# **Setting up Gmail & Calendar on Android**

To use your App State account with the native Google Mail, Contacts, and Calendar Apps on your Android, your App State account will need to be added to your device. Instructions below are for users with a device running Android 4.2 or higher. Your setup instructions may vary. You only have to do this once.

#### **Newer Android Devices:**

1. Open Phone **Settings > Accounts & Backup**

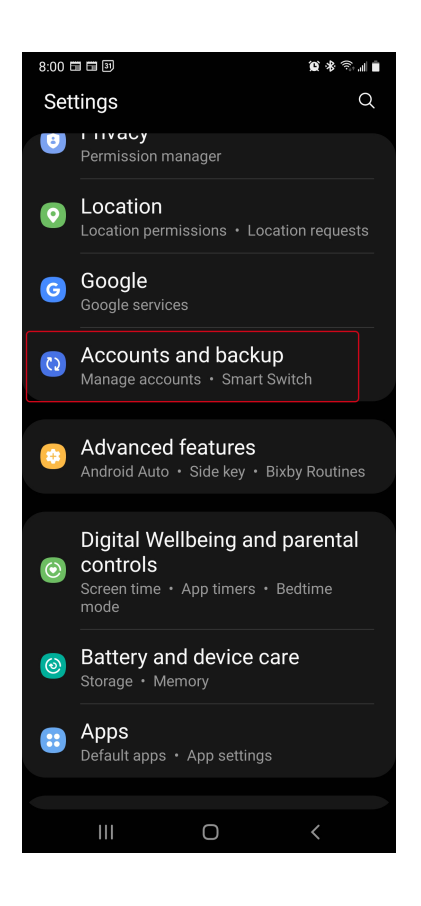

2. **Manage Accounts**

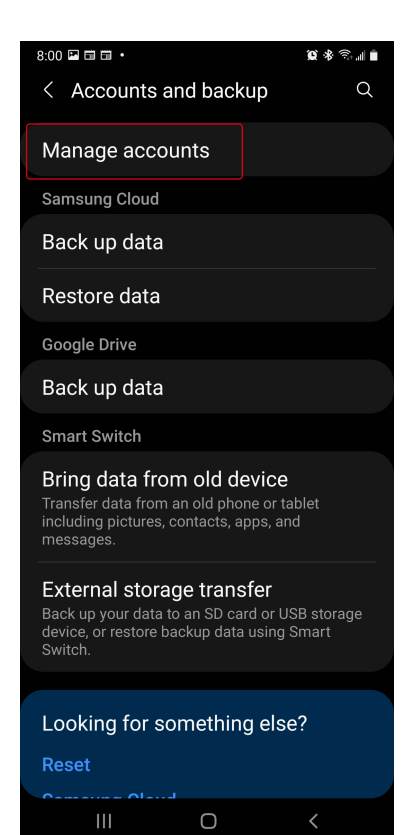

#### 3. **Add Account**

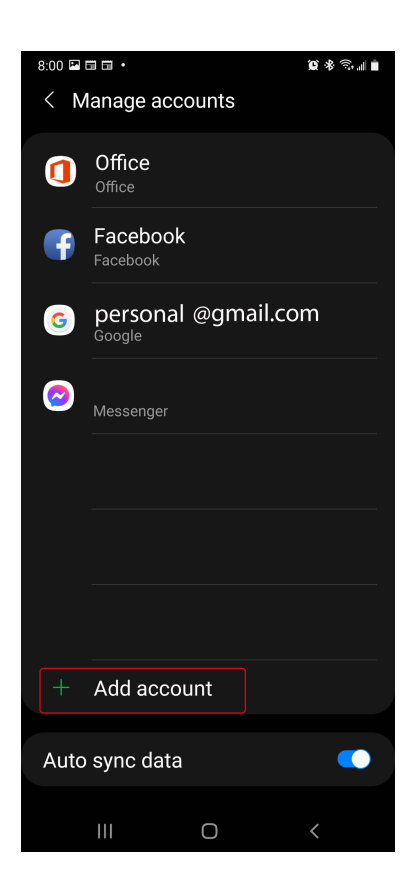

4. Select **Google.** When prompted, sign in with your full **App State email address (i.e. username@appstate.edu) and email password**

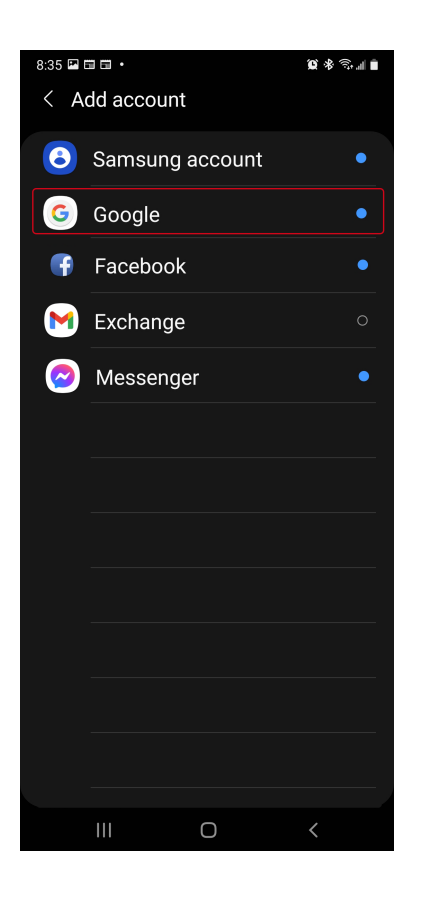

5. Agree to the Terms of Services. Your device will then log into your App State Google Account. This process could take several minutes.

 You may be presented with additional steps giving you the option to opt in for Google Play communications or set up a credit card to purchase Google Play Apps/Media. You can choose to set these up or select **Not now or Skip** .

#### **Older Android Devices:**

1. Touch the **Settings** > **Add account** > **Google** to add your Google Apps account.

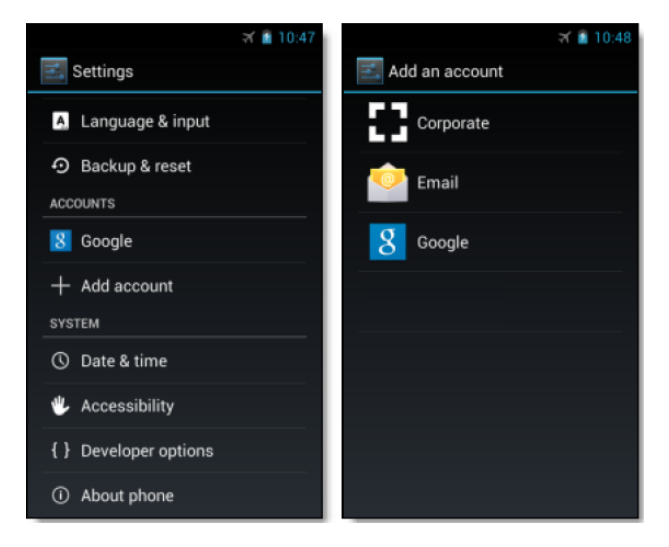

2. Select **Existing** and enter your full **[username@appstate.edu](mailto:username@appstate.edu)** email address as your username and your email password in the password field.

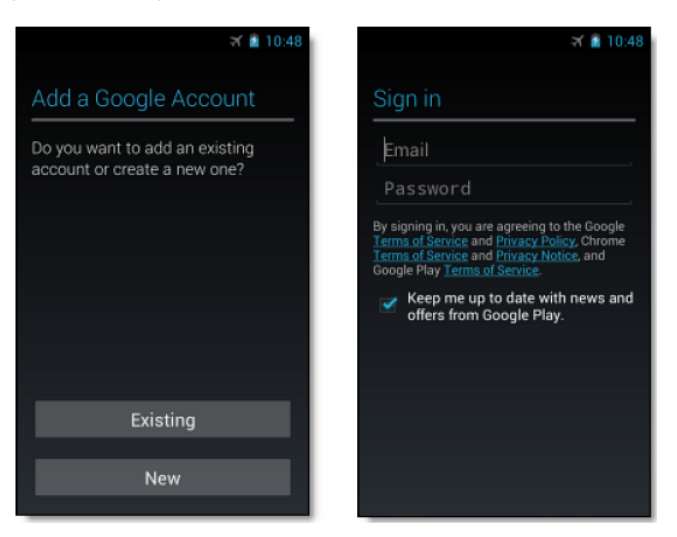

3. Touch **OK** to agree to the Terms of Service. The device will sign in to the App State domain. This process may take a few minutes.

4. You may be presented with additional steps giving you the option to opt in for Google Play communications or set up a credit card to purchase Google Play media. You can choose to set these up or touch **Not now**.

5. After completing these steps, you should see **Account sign-in successful**. You can choose which services you want to sync to the device.

That's it! You can now use Google Apps from your Android. Just launch Gmail, Google Calendar, or whichever app you want to use, from your device's home or applications screen.

Going forward, you can change which services can sync with Google Apps on your device at any time by going to **Settings** > **Google** > **touch your account**. If a service you've selected isn't syncing, check with your administrator to make sure that that service has been enabled for your domain.

## **Add other apps on Google Play**

If an app isn't already installed on your device, such as Google Drive or Google Keep, search for it on Google Play. Most Android apps by Google can be installed for free.

1. Open the Google Play app on your Android.

2. Search for a Google app you want to install, such as Google Drive or Google Keep, and select it.

3. Follow onscreen instructions to install and download the app. You should then be able to find and launch the app from your applications screen.

**Remember that your username for all Google Apps services is your username[@appstate.edu](http://appstate.edu) (e.g.[,doejw@appstate.edu](mailto:doejw@appstate.edu) ).**

# Related Articles

[How to Configure ASU Wireless on Android devices](https://confluence.appstate.edu/display/ATKB/How+to+Configure+ASU+Wireless+on+Android+devices)

Visit or call the [Technology Support Center](https://support.appstate.edu/services/technology-support-center) for assistance with your Android Devices.

# **[Search Knowledge Base](https://confluence.appstate.edu/display/ATKB)**

### **[Submit a Service Request](http://tech.appstate.edu/)**

**We value your feedback! Click [HERE](https://jira.appstate.edu/servicedesk/customer/portal/8/create/367) to suggest updates to an existing article, request a new article, or submit an idea.**